دانشگاه علوم پزشکی و خدمات بهداشتی درمانی اردبیل

معاونت تحقیقات و فناوری ف

وه ثبت نام باشبکه اجتماعی نح ی و آشنا ResearchGate ی

این شبکه اجتماع<mark>ی در سال ۲۰۰۸ تو</mark>سط دو پزشک ویروس شناس به نام های ایاد مادیش(Ijad Madisch) و سورن هاف مایر(Söre<mark>n H</mark>ofmayer) و یک متخص<mark>ص رایانه به نا</mark>م هارست فیکنشر(Horst Fickenscher) در بوستون آمریکا راهاندازی شد و چندی بعد به برلین آلمان انتقال یافت.

این سایت یکی از معتبرترین <mark>شبکه ا</mark>جتماعی علم<mark>ی برا</mark>ی تبادل <mark>اطل</mark>اعات بین پژوهشگران، اساتید و دانشجویان سراسر جهان و پرسش و پاسخ و تبادالت علمی می باشد. استفاده از این شبکه رایگان می باشد. و امکان ایجاد گروه های خصوصی نیز وجود دارد.

## **ثبت نام**

برای ثبت نام در این شبکه از طریق آدرس net.researchgate.www://https وارد سایت شده و گزینه **Free For Join** را کلیک نمایید

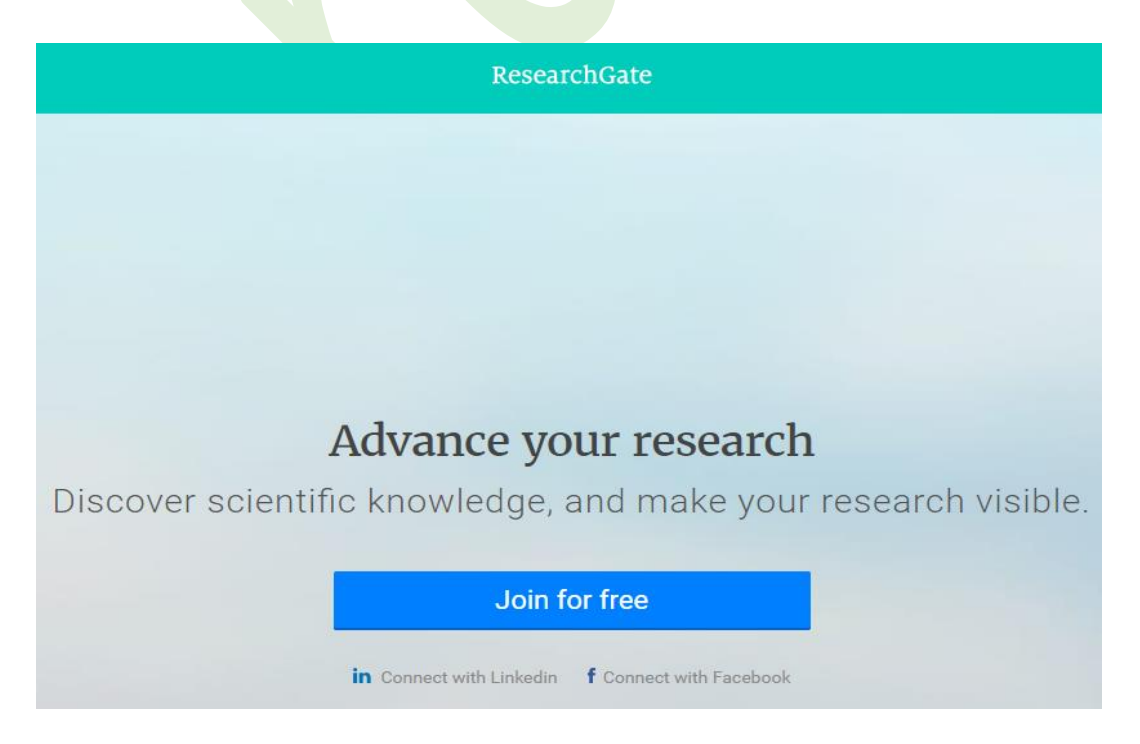

ی سنج واحد علم

سپس نوع کاربری (دانشجو، هیأت علمی و غیره) را انتخاب کنید.

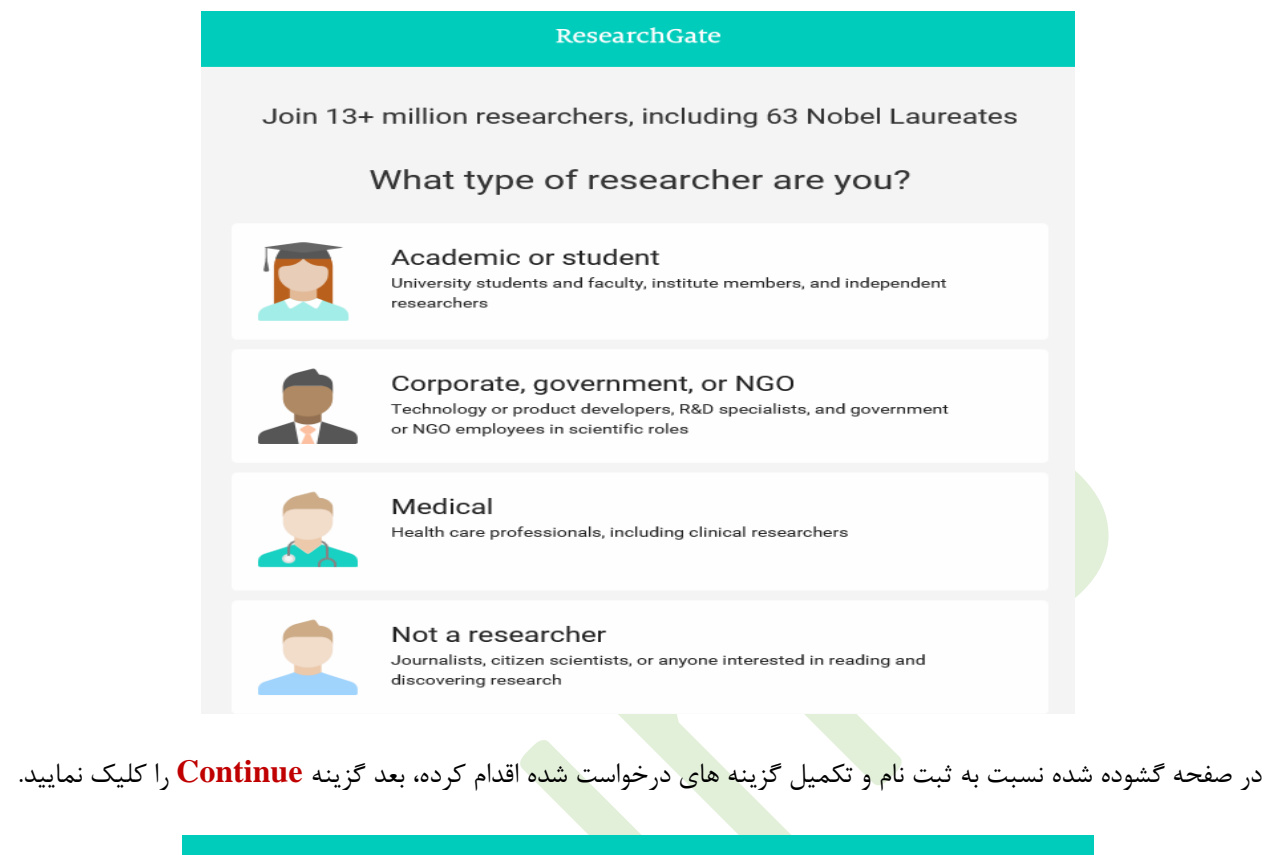

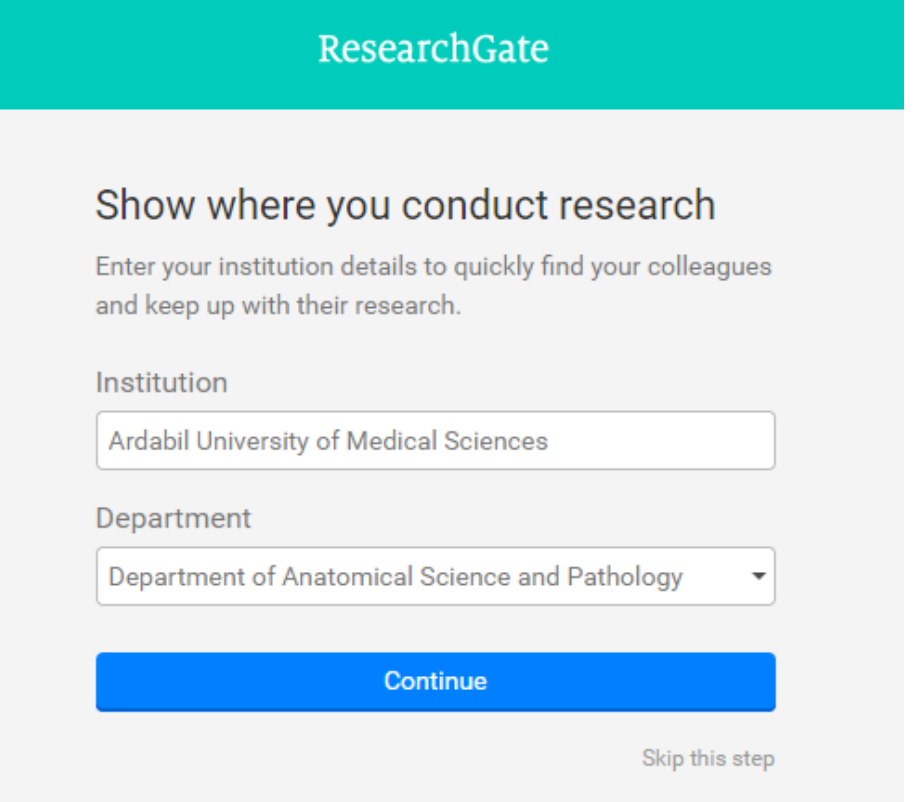

ضمناً هنگام ثبت نام حتما باید ایمیل آکادمیک را درج کنید و آدرس وابستگی دانشگاهی خود را جهت جستجوی افرادی که ثبت نام کرده اند وارد نمایید. **رمزعبور انتخابی حداقل 6 کارکتر** شامل حرف و عدد می باشد.

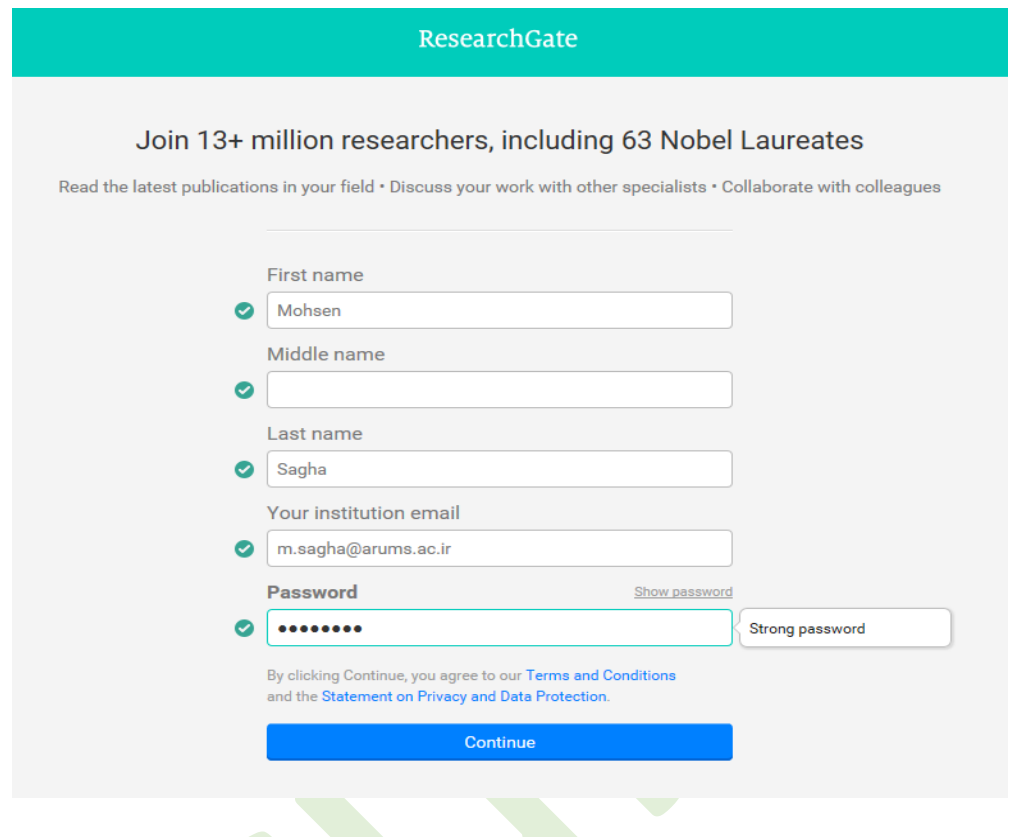

در صورت تشابه اسمی در صفحه گشوده شده پروفایلی که به شما مربوط نیست را با کلیک روی این من نیستم حذف می کنید تا صفحه زیر باز شود و گزینه **Continue** را کلیک نمایید.

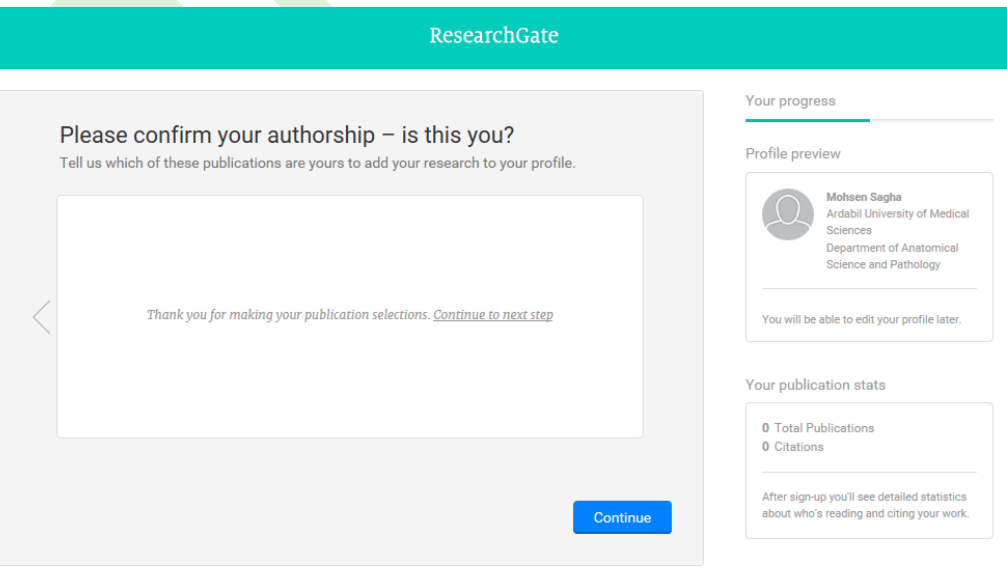

.<br>0 2008-2017 researchgate.net. All rights reserved.

About us · Help Center · Careers · Developers · News · Contact us · Privacy · Terms · Copyright | Advertising · Recruiting

در صفحه باز شده زیر رشته تخصصی خود را مطابق موضوعات مختلف ارائه شده انتخاب نمایید. در صورتی که نمی خواهید اطالعات صفحه ای را تکمیل نمایید گزینه **step this Skip** را انتخاب نمایید

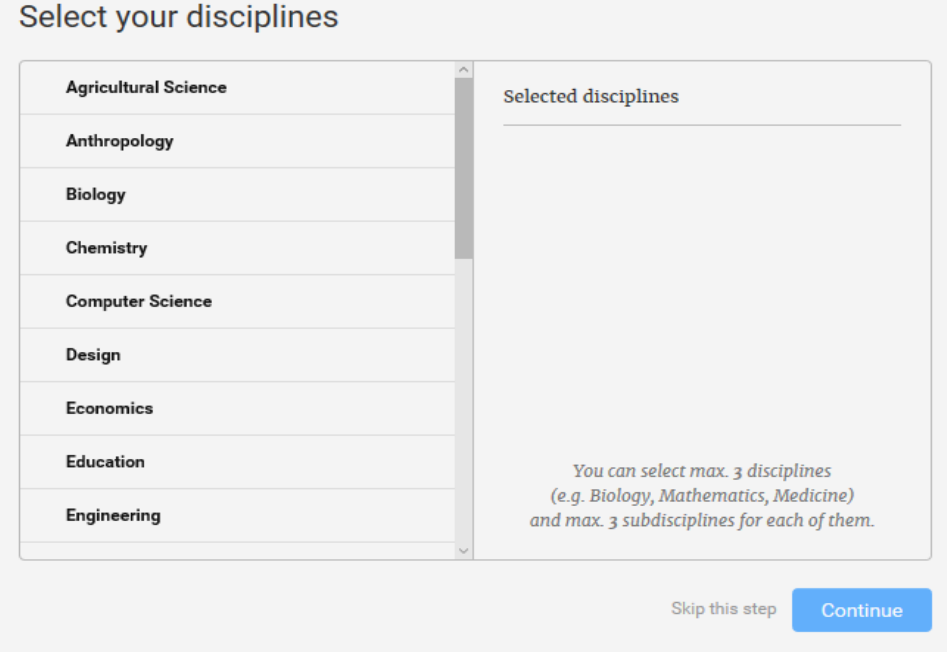

در این مرحله می توانید مهارت ها و تخصص های خود را انتخاب کنید. برای حذف آن نیز می توانید از عالمت ضربدر جلوی آن استفاده کنید

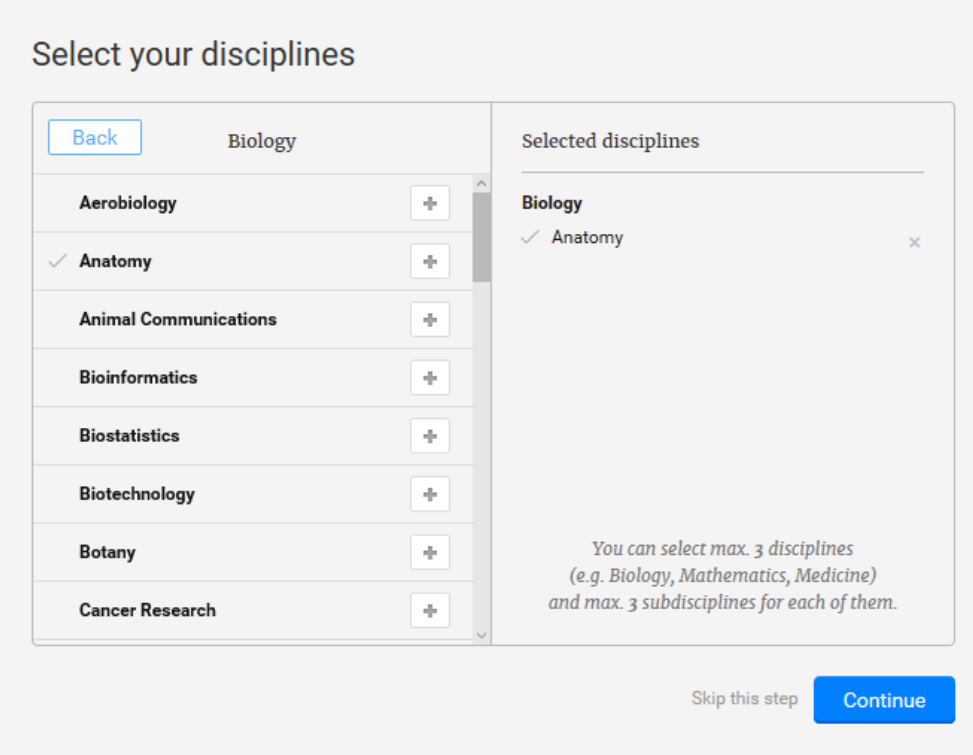

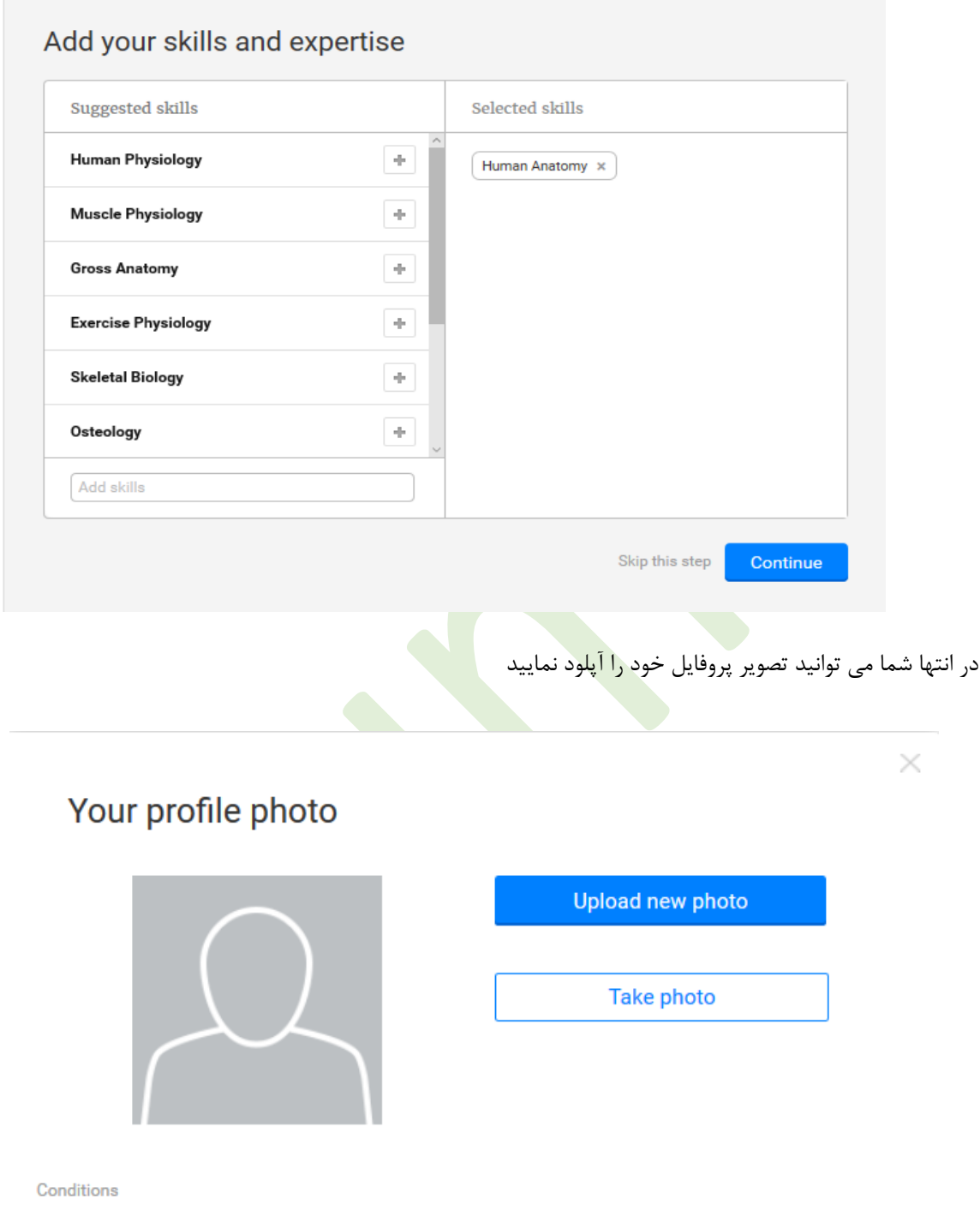

بعد از تکمیل مراحل فوق، ایمیلی از طرف شبکه اجتماعی ResearchGate به پست الکترونیکی شما جهت فعال سازی کاربری ارسال می شود . شما با کلیک روی گزینه **address email Confirm** ضمن تایید آدرس پست الکترونیکی خود، به صفحه ResearchGate وصل می شوید.

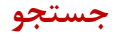

برای جستجو کلیدواژه، عنوان سند، نام نویسنده، نام دانشگاه و دیگر پارامترها را در کادر جستجو وارد کرده و گزینه **PUBLICATIONS** را از باکس کشویی سمت چپ انتخاب نمایید.

گزینه های باالی صفحه در سمت راست عبارتند از: صندوق دریافت پیام ها و آگهی هاست، برای برقراری ارتباط با اشخاص دیگر ابتدا از طریق گزینه **Follow** که در اکثر نقاط صفحه وجود دارد آنها را به لیست دوستان خود اضافه می کنیم، درصورتی که فرد درخواست شما را بپذیرد از طریق گزینه های باالی صفحه که به رنگ قرمز در می آید شما متوجه خواهید شد. اگر اسم شخصی که به دنبال وی هستید در لیست پیشنهادات وب سایت نبود در صورتی که در این شبکه ثبت نام کرده باشد، از طریق باکس جستجو او را پیدا خواهید کرد

وقتی فرد یا افرادی را به لیست خود اضافه کردید تمامی آثار و کارهای علمی آنرا که در وب سایت قرار خود می باشد، به صفحه شما

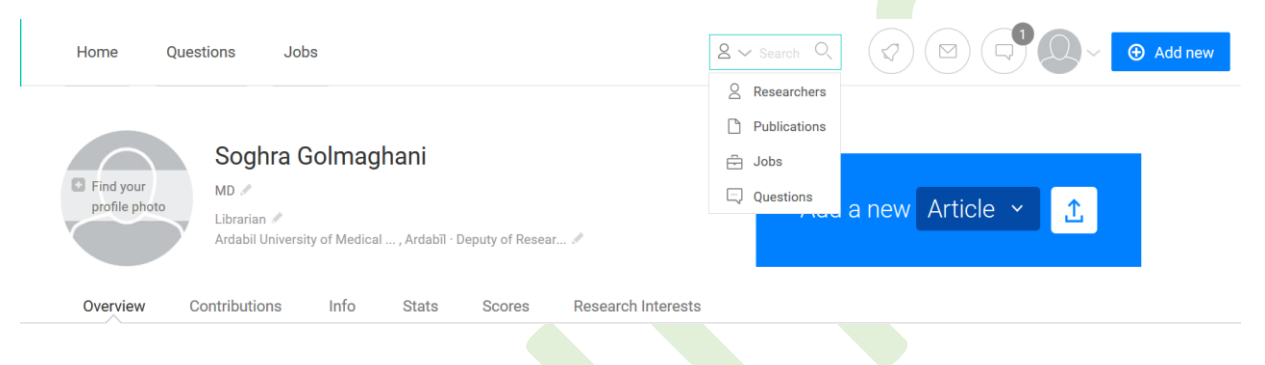

هم افزوده می شود، در نتیجه شما می توانید مت<mark>ن کام</mark>ل آنرا از <mark>طریق ک</mark>لیک کردن روی گزینه زیر هر مدرک آنرا درخواست نمایید. همچنین افرادی را که کارهای تحقیقاتی مشابه انجام مید<mark>هند و</mark> از نظر وابستگی سازمانی نیز مشابه شما هستند را به شما پیشنهاد می دهد، در صورت تمایل می توانید آنها را **Follow** کنید.

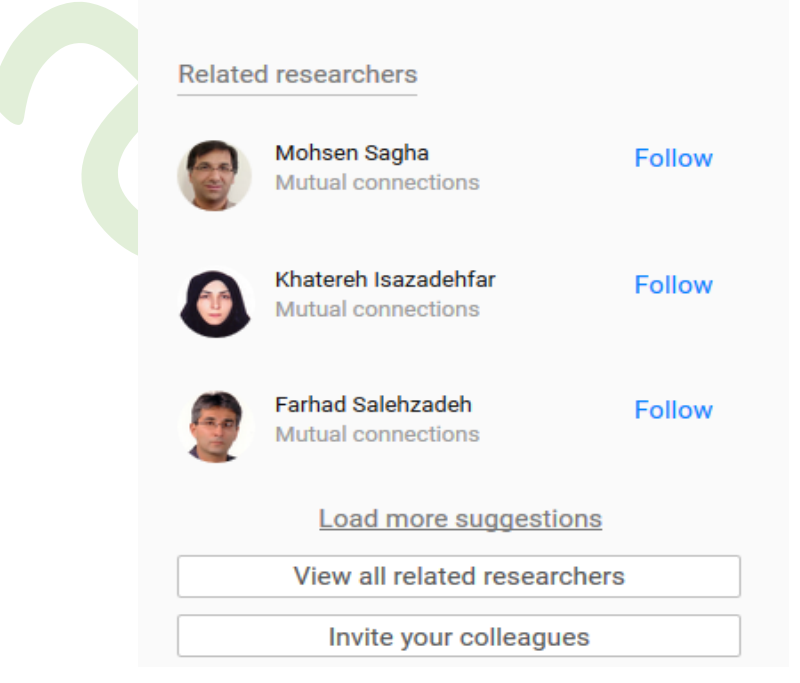

همچنین می توانید از طریق باکس سواالت خود را مطرح کنید. متخصصین مربوطه می توانند سواالت شما را پاسخ گویند.

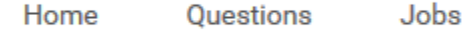

در بخش **Questions** شما می توانید لیست سواالتی که مطرح کرده اید، یا کسانی که از طریق پرسش هایشان آنها را به لیست خود اضافه نموده اید و حتی آخرین پرسش هایی که در حیطه مشابه شما مطرح شده را مشاهده کنید.

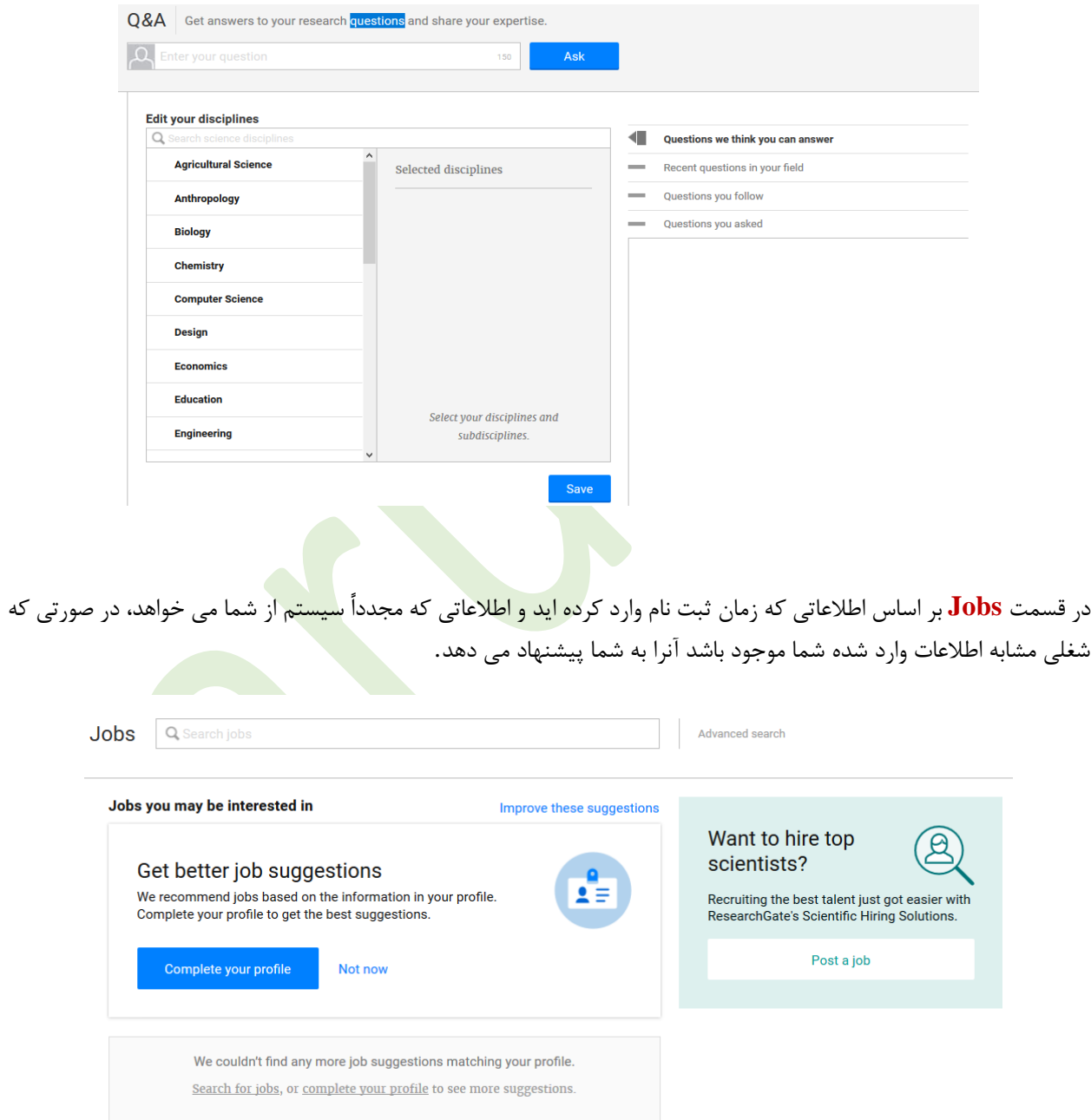

از مهمترین ویژگی های ResearchGate که کاربران را مورد ارزیابی قرار می دهد **RG** است. رتبه **RG** معیاری است که تعامالت کاربران را نشان می دهد. این رتبه براساس موارد زیر تعیین می شود

- کاربر با بارگذاری مقالات خود در سایت با افزایش بازدید سایر کاربران رتبه RG خود را افزایش می دهد.  $\pm$ کاربر با سوال کردن و پی گیری سواالت دیگران موجب ارتقاء RG خود می شود. با پاسخ دادن به سواالت دیگران و رای مثبت و منفی به پاسخ سایر کاربران این رتبه را افزایش می دهد.
	- همچنین با Follow کردن تعداد بیشتر کاربران این رتبه افزایش می یابد.

\*\*\*\*\*\*\*\*\*\*\*\*\*\*\*\*\*\*\*\*\*\*\*\*\*\*\*\*\*\*\*\*\*\*\*\*\*

**تهیه وتنظیم : صغری گلمغانی**

**کارشناس ارشد علم اطالعات ودانش شناسی)گرایش مدیریت اطالعات(**